Login to the UCD Access portal. Click on "Student Center", then "All Student Functions":

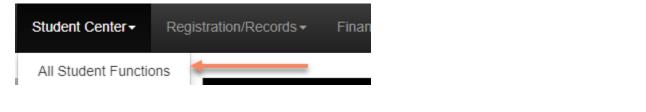

## Click on "Class Search"

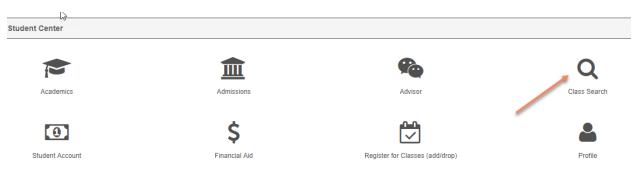

In the search criteria, select the following to see ONLY South Denver classes offered by the Business School:

| Search for Classes > Enter Search Criteri                                     | a                                                                                              |
|-------------------------------------------------------------------------------|------------------------------------------------------------------------------------------------|
| Kim Sethre                                                                    | E Menu                                                                                         |
| Institution                                                                   | CU Denver 🗸                                                                                    |
| Term                                                                          | Summer 2018 UC Denver 🗸                                                                        |
| Select at least 2 search criteria. Select Search to view your search results. |                                                                                                |
| Class Search                                                                  |                                                                                                |
| Campus                                                                        | Denver Campus V                                                                                |
| Subject                                                                       | select subject                                                                                 |
| Course Number                                                                 | is exactly 🗸                                                                                   |
| Course Career                                                                 | Graduate V                                                                                     |
| Show Open Classes Only                                                        | Show Schedule Conflict Indicator                                                               |
| Additional Search Criteria                                                    |                                                                                                |
| Meeting Start Time                                                            | greater than or equal to V MEETING START/END TIME. EXAMPLE: 1:00PM                             |
| Meeting End Time                                                              | less than or equal to 🗸                                                                        |
| Days of Week                                                                  | include only these days $\!\!\!\!\!\!\!\!\!\!\!\!\!\!\!\!\!\!\!\!\!\!\!\!\!\!\!\!\!\!\!\!\!\!$ |
| Monday Tuesday Wednesday Thursday Friday Saturday Sunday                      |                                                                                                |
| Instructor Last Name Value                                                    | begins with v                                                                                  |
| Class Nbr                                                                     | EXAMPLE: 1136                                                                                  |
| Course Keyword                                                                | EXAMPLE: STATISTICS                                                                            |
| Minimum Units                                                                 | greater than or equal to $\checkmark$                                                          |
| Maximum Units                                                                 | less than or equal to v                                                                        |
| Course Component                                                              | Select ✓     Type in or select       CUSOUTHDEN                                                |
| Session                                                                       | Select V                                                                                       |
| Mode of Instruction                                                           | Select V                                                                                       |
| Location                                                                      |                                                                                                |
| Department                                                                    |                                                                                                |
| School/College                                                                | Business School 🗸                                                                              |
| Class Attribute(Core, GT, Honors etc.)                                        | Select V Once you select all of the                                                            |
| Course Attribute Value                                                        | select v criteria above, click Search                                                          |
|                                                                               | Clear Search                                                                                   |